# **MANUAL DE CADASTRO DE USUÁRIO – CADPREV**

#### **PASSO 1 - ACESSAR O LINK:**

**<https://cadprev.previdencia.gov.br/Cadprev/pages/index.xhtml>**

## **PASSO 2 - ACESSO COM O USUÁRIO QUE JÁ POSSUA CADASTRO**

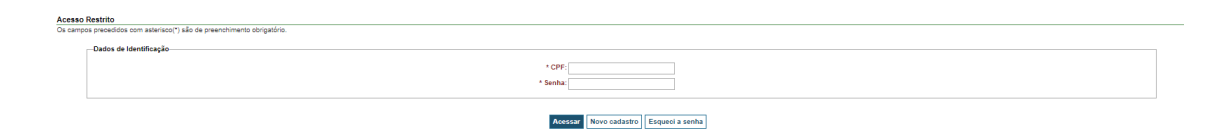

#### **PASSO 3 – CLIQUE EM CADASTROS.**

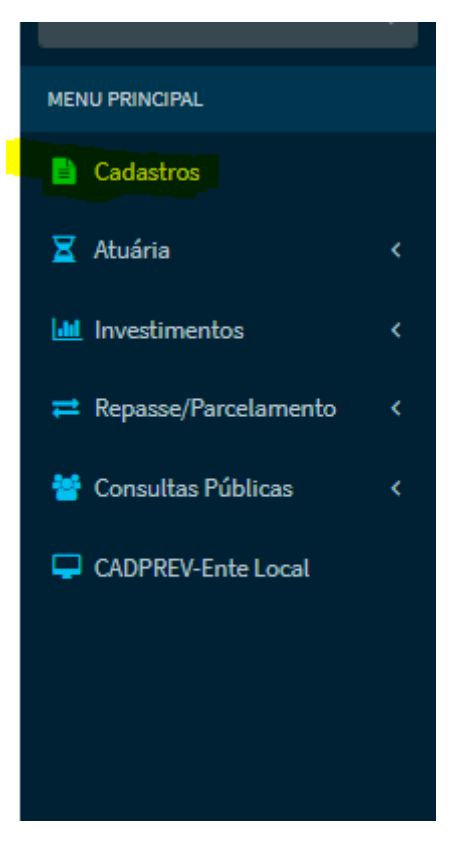

#### **PASSO 4 – CLIQUE EM "DADOS CADASTRAIS E FUNCIONAIS".**

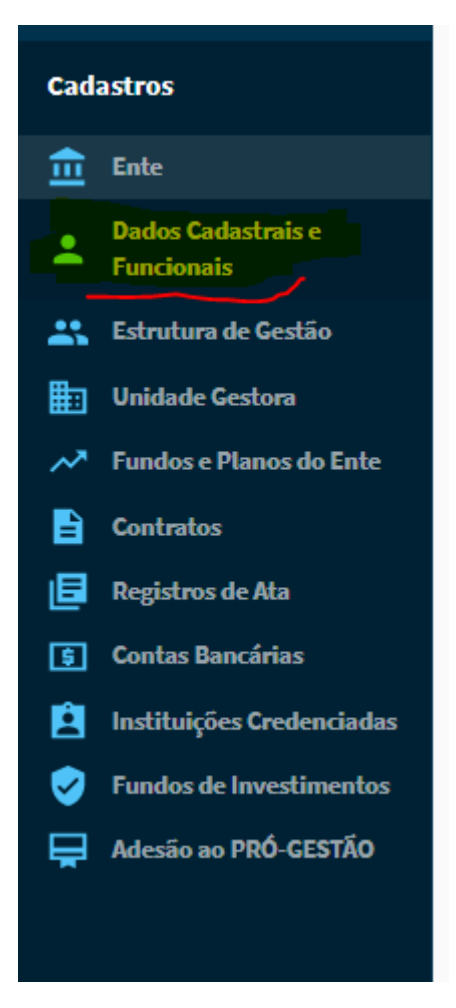

#### **PASSO 6 – CLIQUE EM "INCLUIR".**

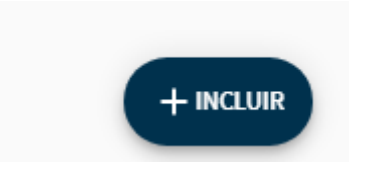

## **PASSO 7 – PREENCHA OS DADOS DA PESSOA QUE SE PRETENDE CADASTRAR:**

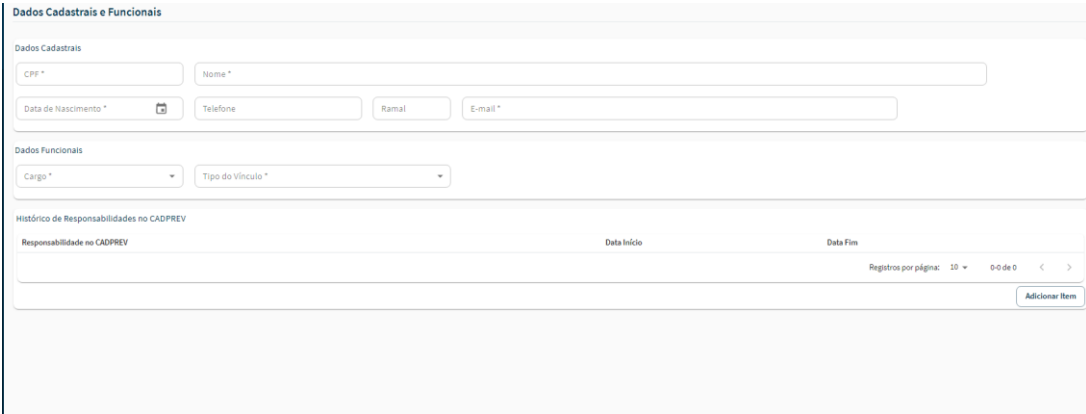

**PASSO 8 - CLIQUE EM ADICIONAR ITEM:**

**PASSO 9 – DELEGUE A RESPONSABILIDADE DE ACORDO COM O CARGO.**

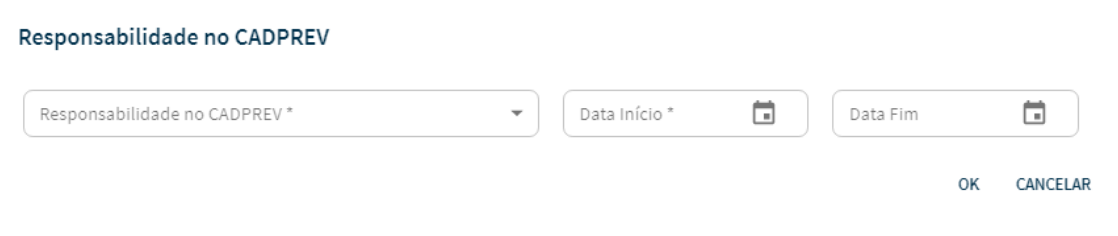

**SE PREFEITO USAR: "REP. LEGAL DO ENTE".**

**SE PRESIDENTE DO CONSELHO: "REP. DO CONSELHO DELIBERATIVO".**

**SE GESTOR DA UNIDADE GESTORA DO RPPS: "REP. DA UNIDADE GESTORA".**

**SALIENTO QUE GESTOR DE RECURSO NÃO NECESSARIAMENTE SEJA O REPRESENTANTE DA UNIDADE GESTORA.**

**COLOCAR A DATA DE INÍCIO DE ACORDO COM O MANDATO E NÃO PREENCHER A DATA FIM.**

**PASSO 10 – CLICAR EM SAIR NO CANTO SUPERIOR DIREITO:**

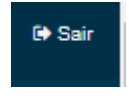

**PASSO 11 – CLICAR EM NOVO CADASTRO:**

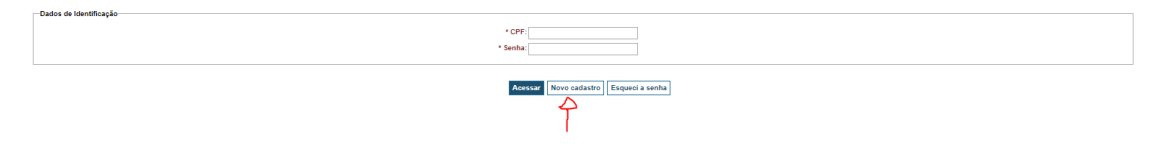

**PASSO 12 – INSERIR OS DADOS DA PESSOA PRETENSA AO CADASTRO:**

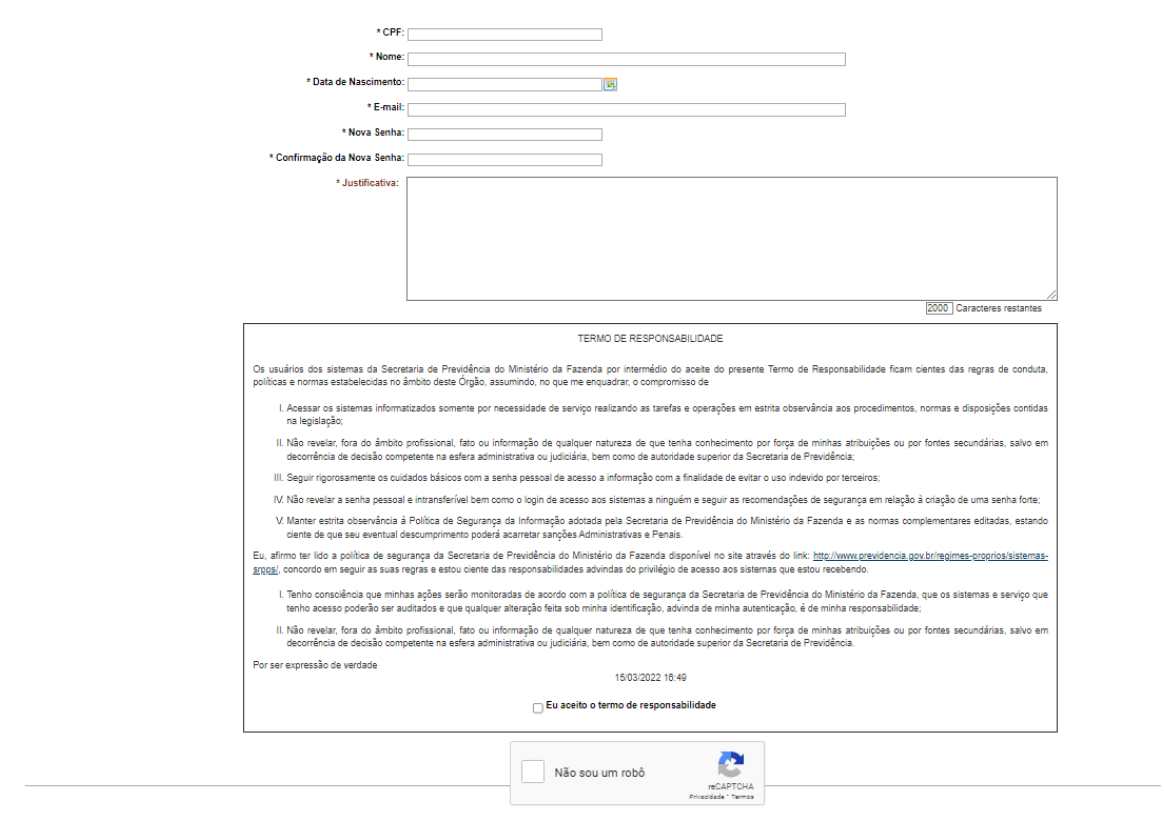

**PASSO 13 – CLICAR ENTER: ATÉ APARECER A MENSAGEM: "SEU CADASTRO ENCONTRA-SE EM ANÁLISE."**

# **PASSO 14 – ENVIAR OFÍCIO COM DADOS VIA GESCON**

**O RPPS deverá enviar via GESCON ofício – conforme modelo enviado por e-mail por esta consultoria – com os dados do pretenso cadastrado.**

**PASSO 15 – CADASTRAR OFÍCIO NO GESCON, ATRAVÉS DO LINK:**

**<http://gescon.previdencia.gov.br/Gescon/pages/index.xhtml>**

**PASSO 16 – CLIQUE NO BOTÃO "ENTRAR" LOCALIZADO NO CANTO SUPERIOR DIREITO:**

PASSO 17 - INSIRA O CPF E SENHA

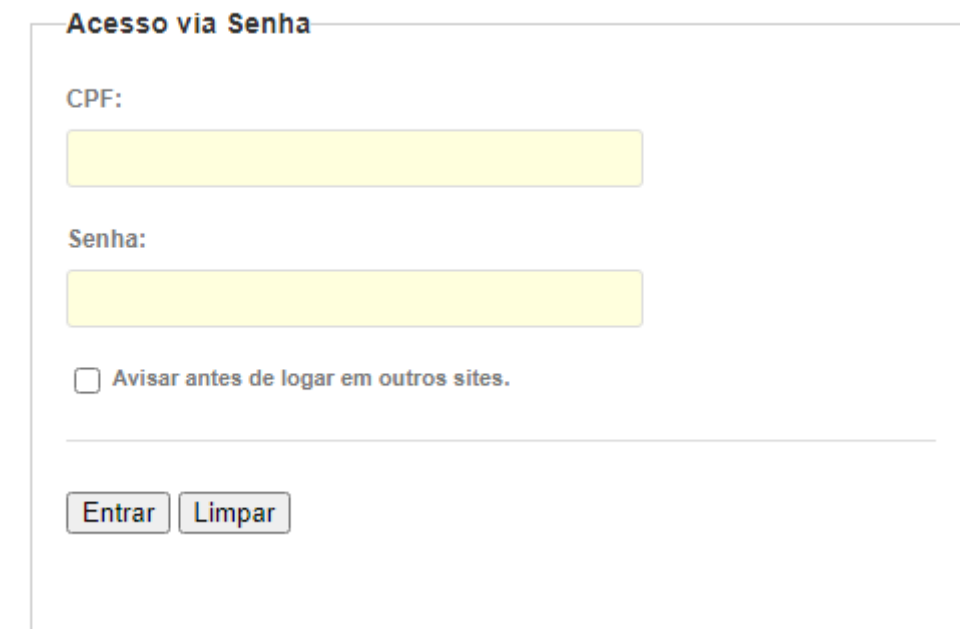

O CPF DEVERÁ ESTAR SEM PONTO OU TRAÇOS.

## **PASSO 18 - CLIQUE EM CONSULTAS**

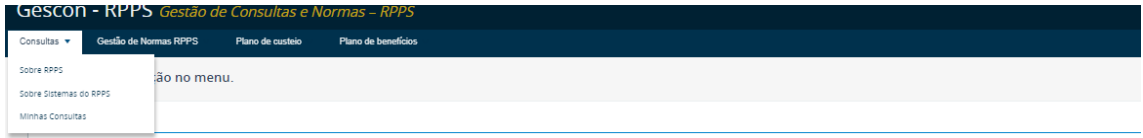

# PASSO 19 - ESCOLHA A OPÇÃO "SOBRE SISTEMAS DO RPPS"

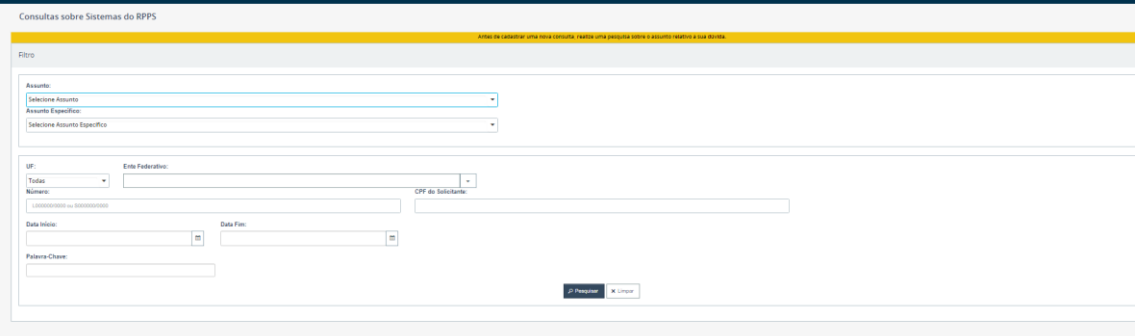

## **PASSO 20 - PREENCHA OS CAMPOS ABAIXO:**

**ASSUNTO: "CADPREV".** 

ASSUNTO ESPECÍFICO: "CADASTRO DE USUÁRIOS".

**CLIQUE EM PESQUISAR "PESQUISAR".** 

## **PASSO 21 – ROLAR A TELA ATÉ EMBAIXO E CLICAR EM "+INCLUIR CONSULTAR":**

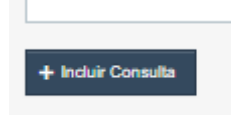

#### **PASSO 22 – CADASTRAR A CONSULTA CONFORME ORIENTAÇÕES DESCRITAS ABAIXO:**

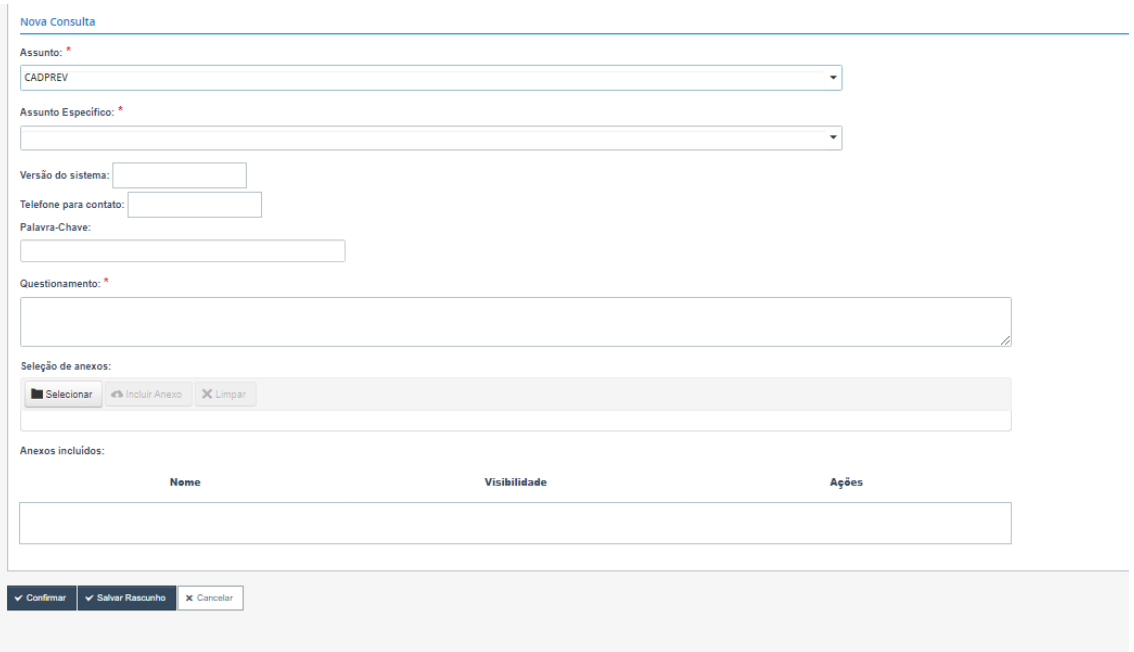

#### **PARA PREENCHIMENTO DOS CAMPOS:**

**ASSUNTO: "CADPREV"**

 $\sim$  10  $\pm$ 

**ASSUNTO ESPECÍFICO: LIBERAÇÃO DE ACESSO**

**QUESTIONAMENTO: "SOLICITO A LIBERAÇÃO DE ACESSO, BEM COMO A VINCULAÇÃO DO USUÁRIO A ESTE ENTE FEDERATIVO COM A ATRIBUIÇÃO DE RESPONSABILIDADE NO CADPREV, CONFORME OFÍCIO ANEXO."**

#### **PASSO 13: CLIQUE EM CONFIRMAR**

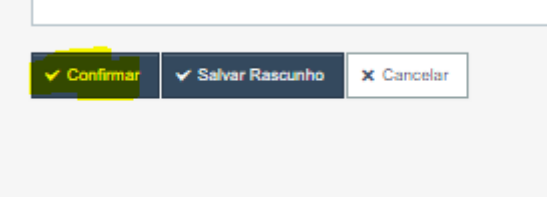